## **EC-Zahlung mit Benutzerbestätigung | Arbeitsablauf, EC Terminal**

Schritt für Schritt

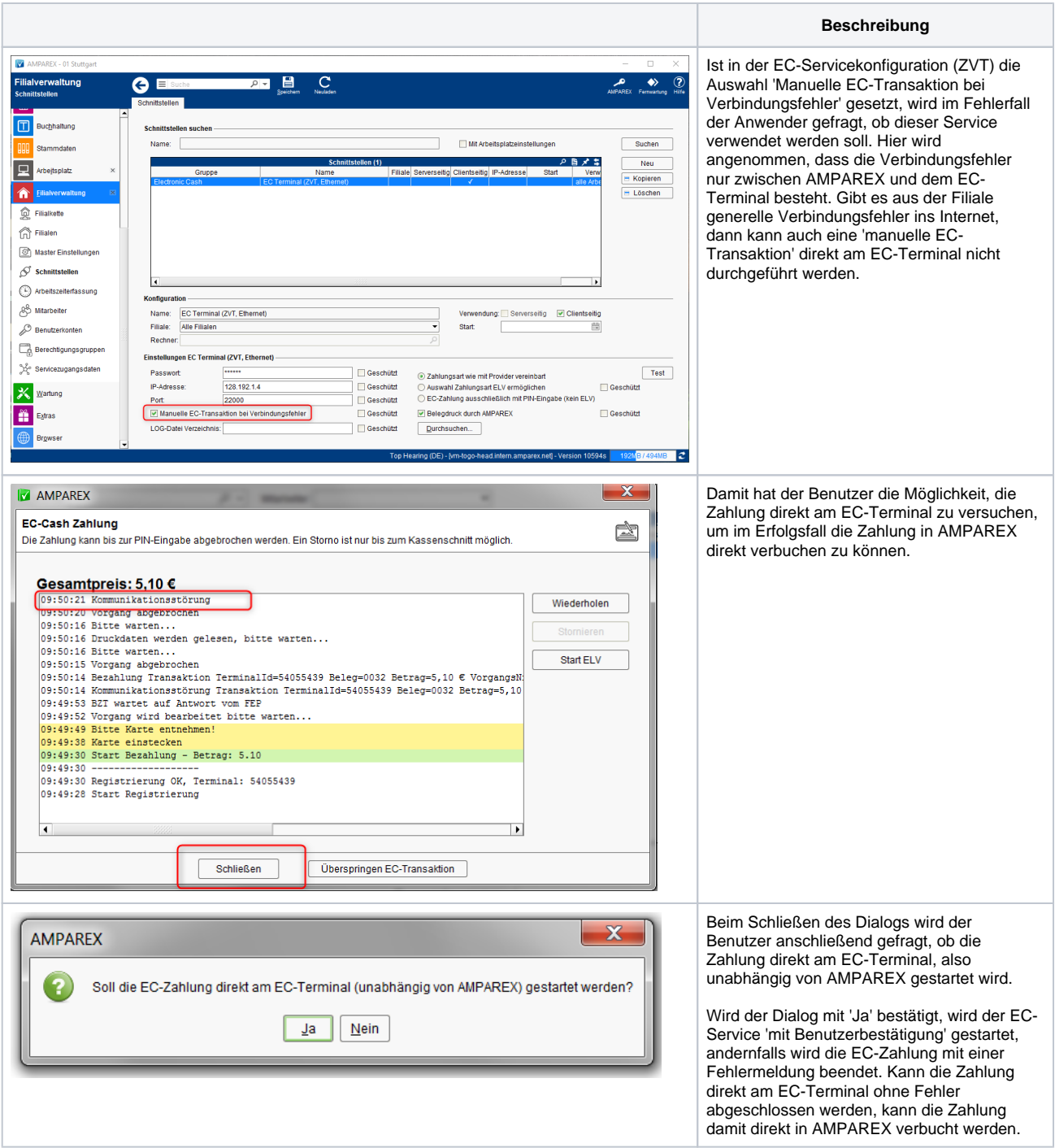